# 海上・航空共用化に伴う パッケージソフトの入替え手順

(注)この手順は現行(第5次)NACCSのご利用における パッケージソフトの入替え手順ですのでご注意ください。

### 輸出入・港湾関連情報処理センター株式会社 ソリューション事業推進部 2017年2月

〔2017.2.16〕

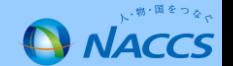

### パッケージソフト入替え完了までのステップ(netNACCS処理方式)

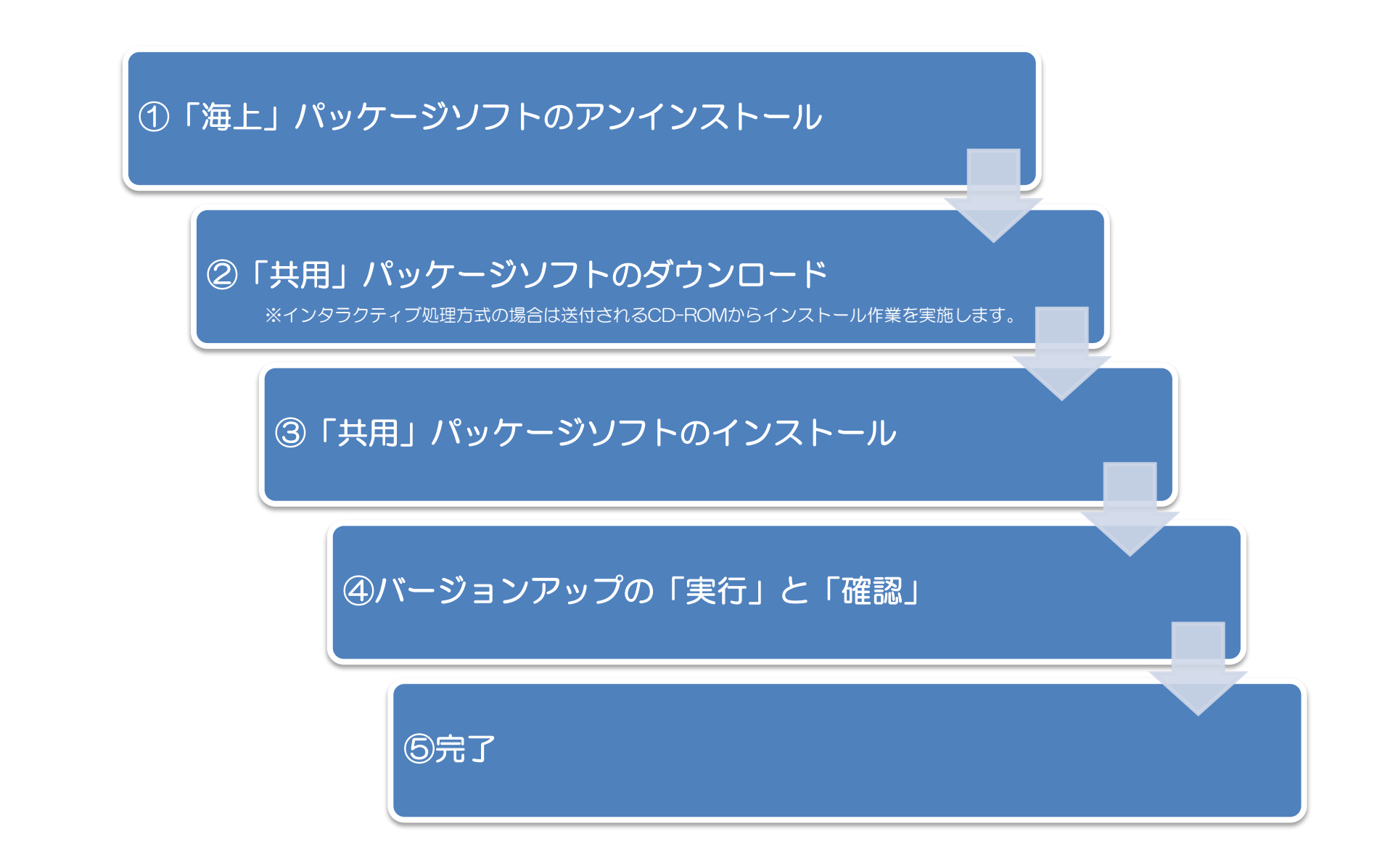

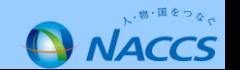

## 「海上」パッケージソフトのアンインストール

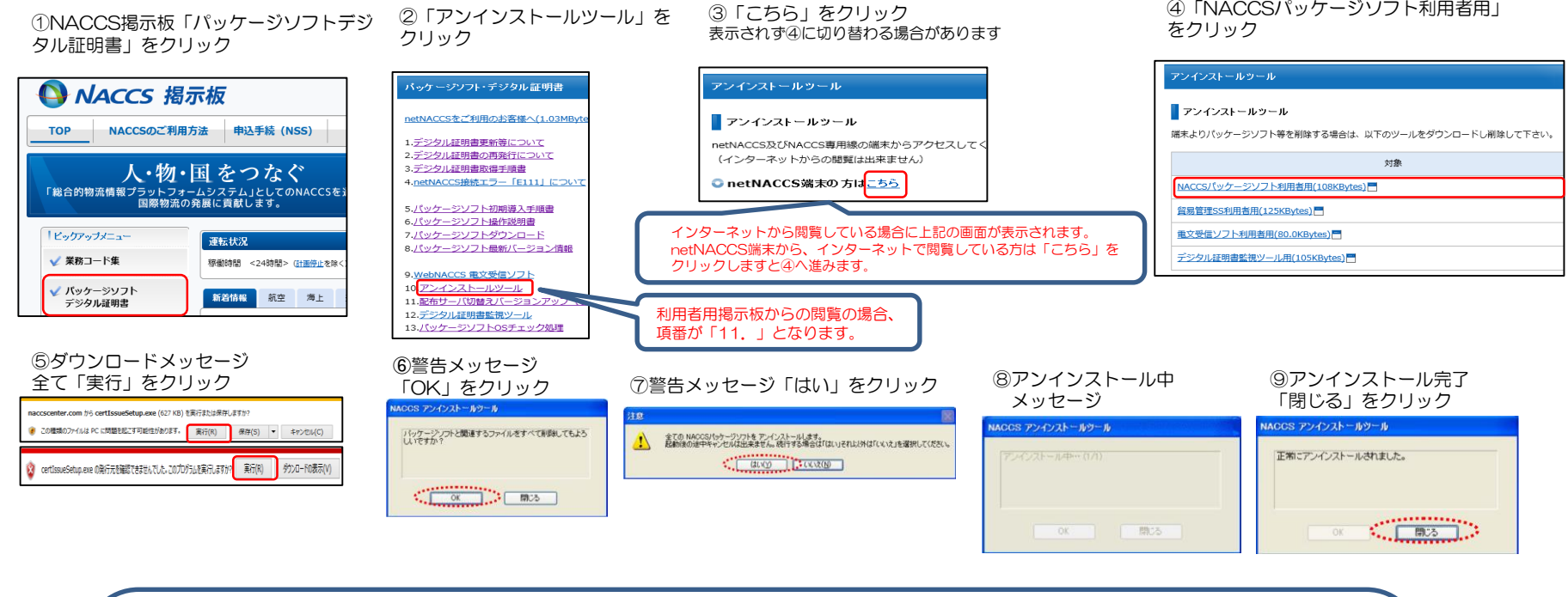

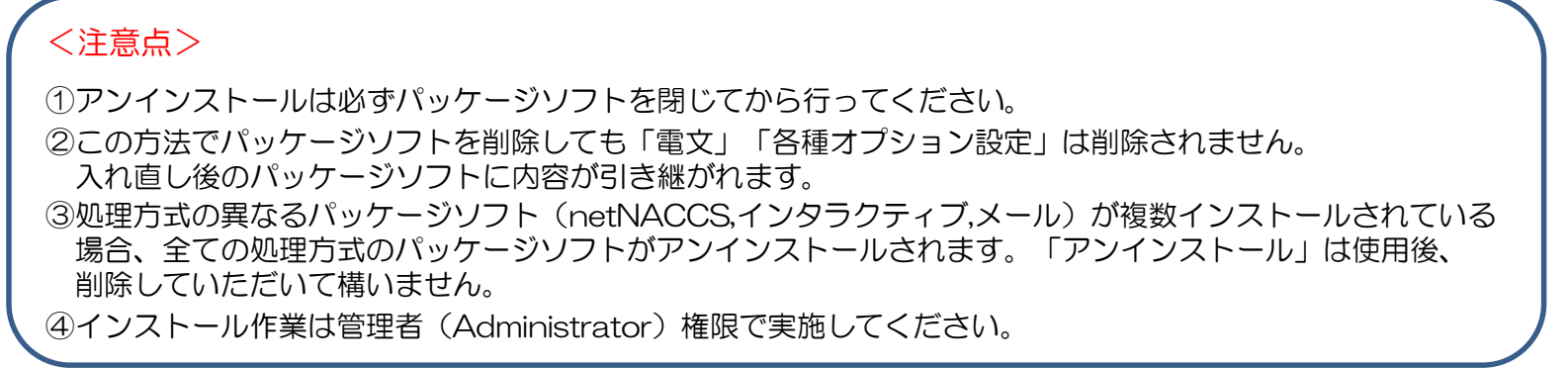

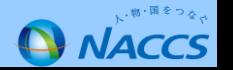

## パッケージソフトのダウンロード

### ①NACCS掲示板

「パッケージソフトデジタル証明書」をクリック

### ②「パッケージソフトダウンロード」をクリック

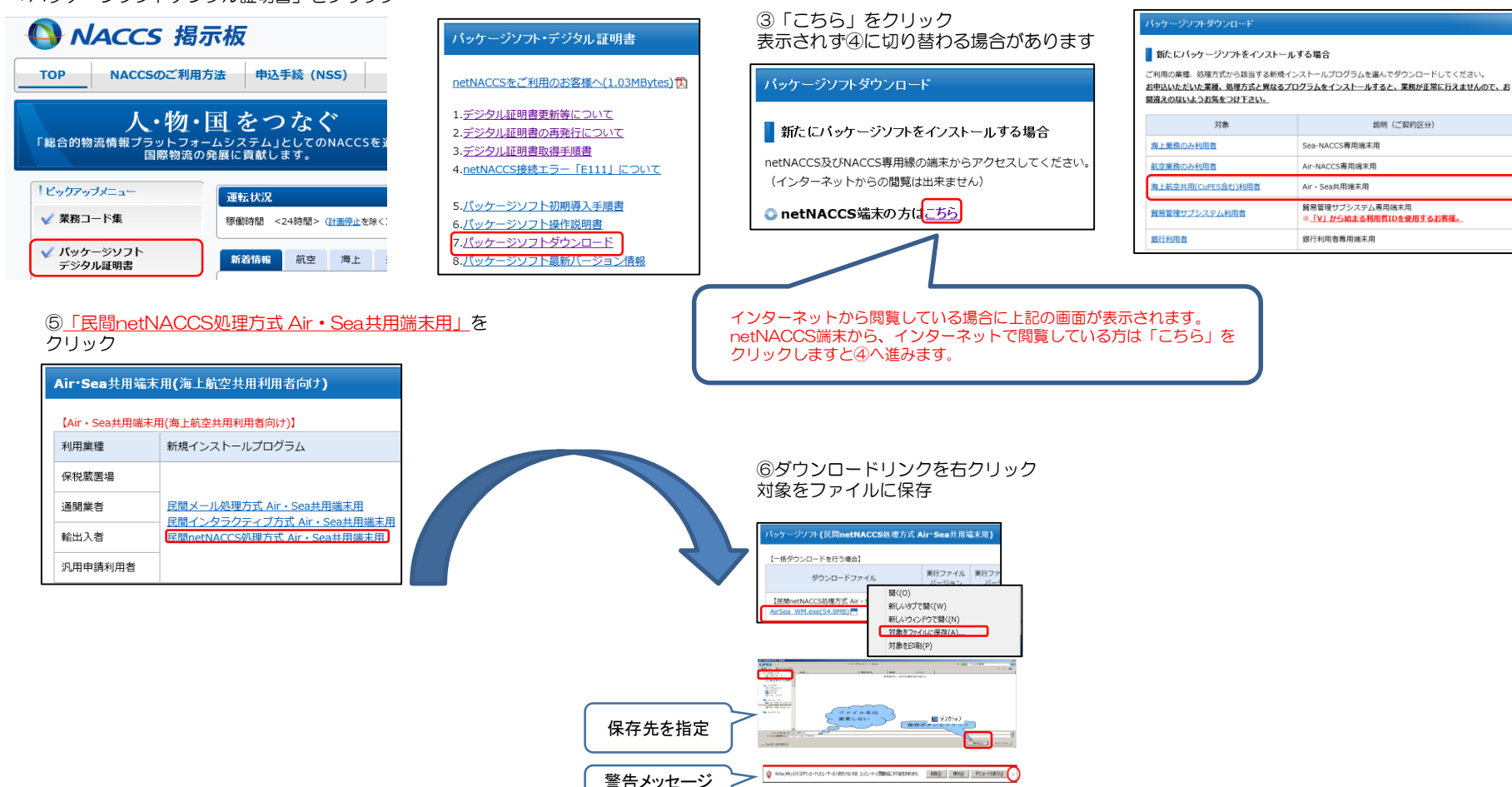

④「海上航空共用(CuPES含む)利用者」を

クリック

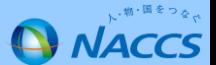

「×」で閉じる

## 「共用」パッケージソフトのインストール

### ①ダウンロードファイルファイルをダブルクリック

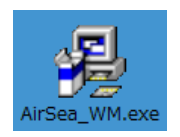

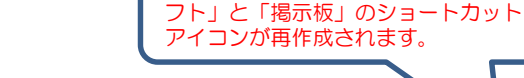

インストール完了後、「パッケージソ

### ②パッケージソフトインストール画面、「次へ」をクリック 画面に従ってインストール作業を実施してください。

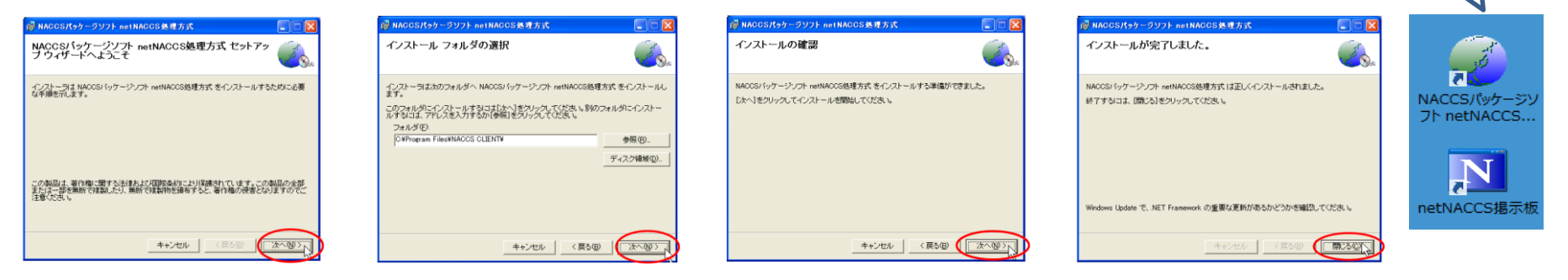

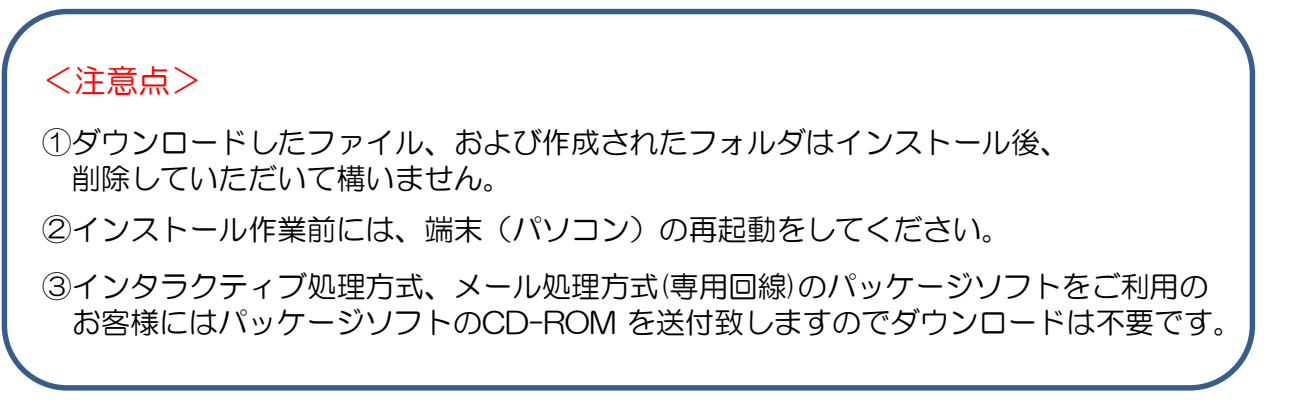

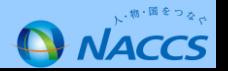

## バージョンアップの「実行」と「確認」

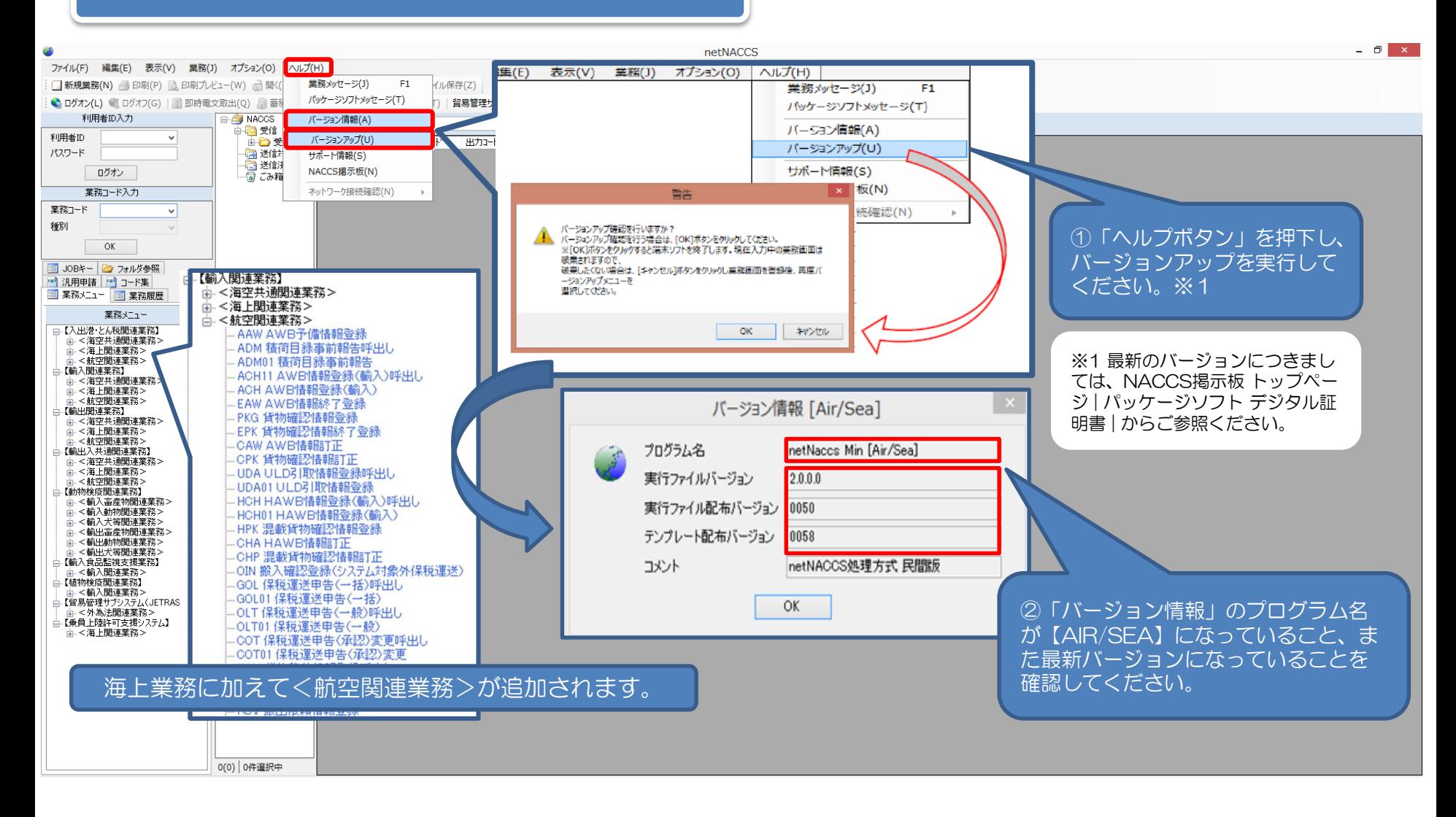

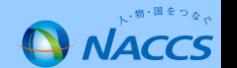

# パッケージソフトの入替えに関する よくある お問合せ

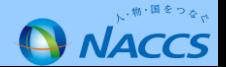

Q1 共用化の手続きを行ったが、すべての端末のパッケージソフトの入替え が必要ですか?(例:海上⇒ 共用へ変更の場合)

A1 「海上」パッケージソフトから「共用」パッケージソフト」への入替えが 必要です。

netNACCS処理方式の方は、NACCS掲示板よりインストールをお願いし ます。インタラクティブ処理方式、メール処理方式(専用回線)のパッケー ジソフトをご利用のお客様はパッケージソフトのCD-ROM を送付します のでダウンロードは不要です。

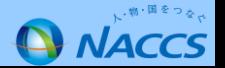

- Q2 利用者コードが「共用」に変更となった場合、パケージソフトの入替えを 行わないと業務を実施することは出来ないのか。 (例:海上⇒ 共用へ変更の場合)
- A2 海上業務を行うことは出来ますが、航空業務を行うことが出来ません。 また、パッケージソフトの入替えを行わない状態で航空システムの電文を 受信しても内容確認をすることが出来ません。以下のエラーコードが出力します。

エラーコード「E604」(構成情報ファイルの読み込みに失敗しました。)

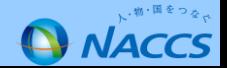

- Q3 パッケージソフトを共用に入れ替える際、入替え前のパッケージソフトに 設定していたオプション設定や電文を入替え後のパッケージソフトに引き継ぐ ことは可能か。
- A3 アンインストールツールを使用して「海上」パッケージソフトの削除を 実施すれば「共用」パッケージソフトにオプション設定や電文の引継ぎが 可能です。

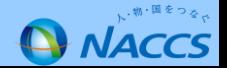

Q4 「海上」パッケージソフトのアンインストールを実施する際に「アンインス トールツール」を使用しないといけないのか。

A4 アンインストールツールを使用したパッケージソフトの削除をお願いします。 アンインストールツールを使用すれば「共用」パッケージソフトへのオプション 設定や電文の引継ぎが可能です。

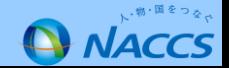

### Q5「共用」区分のパッケージソフトに入れ替えが完了しているのか確認する 方法はあるか。

A5 パッケージソフトのメニューバーより〔 ヘルプ(H) | バージョン情報(A) |〕を クリックすることにより確認が可能です。「共用」区分のパッケージソフトの 場合、バージョン情報のプログラム名に「netNaccs Min [Air/Sea]」と表示が されます。

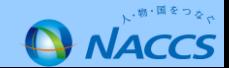

- Q6 「共用」区分への契約変更を行った後、必ず「共用」 パッケージソフトに 入れ替える必要があるか。利用開始日を過ぎると「海上」パッケージソフトは 使用できなくなるのか。
- A6 利用開始日に間に合うようにパッケージソフトの入替えを実施いただく必要 があります。ただし、利用開始日を過ぎた後でも「共用」パッケージソフトの インストールは可能です。また、海上パッケージソフトが使用できなくなる ことありません。

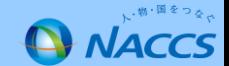